# ANSI C (Class 2)

Data Analysis in Geophysics Bob Smalley Demián D. Gómez November 2013

# Advanced Stuff (I)

• Pointers: indirect addressing technique to read and write data from the computer memory. They are declared with an \*

```
int *A=0; 
double *vector=0;
```
### Advanced Stuff (II)

• Address of operator:

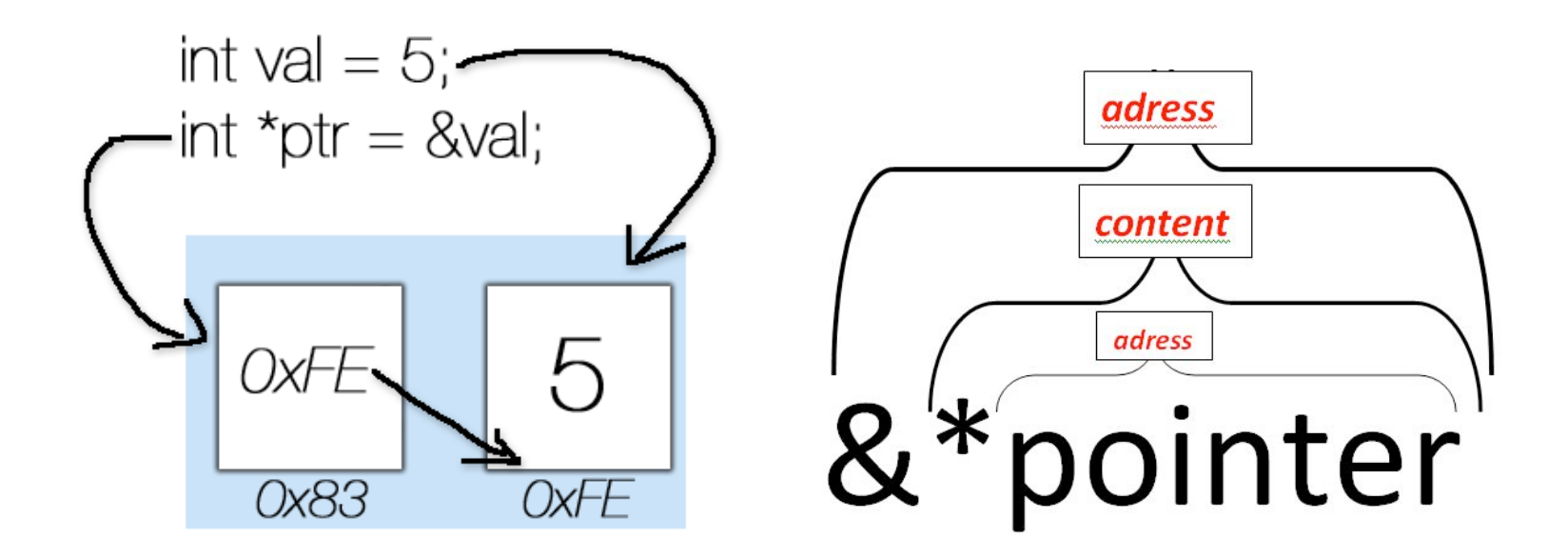

#### Pointer to *char* Example

```
#include <iostream> 
#include <stdio.h> 
using namespace std;
```
#### int main()

```
{
```
}

```
int *a=0; 
const char *str="Hi there! This is a pointer test."; 
for (int i=0; i strlen(str); i++)
{ 
                cout << str[i]; 
} 
cout << endl; 
cout << "What is this value?: " << &str << endl; 
printf("Address of contents: %p\n", str); 
printf("Address of variable: %p\n", &str); 
return 0;
```
#### Run the code

• Look for the code in:

 $\checkmark$  pod0/ddgomez/public/C examples/strings 1.cpp

- Open it in Xcode and try to understand its contents.
- Open a Terminal and compile it.
- Run the code to see the result.
- What numbers are you getting in "Address of contents:" and "Address of variable:"?

## Using iostream

• You can use *cout* to print stuff on the screen like this: cout << "Hello World";

- You can use *cin* to input data into your program, like this:  $\sin \gg a \gg b$ ;
- This will input values to a and b variables.

#### Armadillo: Create a Matrix on the Fly

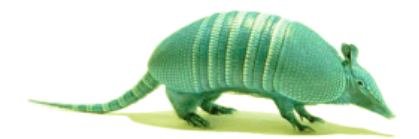

#include "../armadillo/include/armadillo" #include <iostream>

using namespace arma; using namespace std;

int main(){

}

```
int rows,cols=0;
```
cout << "Please enter a dimension for your matrix"<< endl; cin >> rows >> cols;

```
cout << "The selected dimension is:" << rows << "x" << cols << endl:
```

```
mat matrix test(rows,cols);
```

```
cout << matrix_test;
```

```
Compile: c++ main.c -o main.
```
What happened to the output of *cout << matrix\_test* ?

#### More Armadillo stuff: Load a Matrix from a File

- Create a file called "mat.txt"
- Type:
	- 1 2 3 4 5 6
- In your C++ program, add a new line: matrix\_test.load("mat.txt");
- Output the result using *cout*
- Was your matrix the same size as the loaded data? If it wasn't, Armadillo adapts the matrix size to match the loaded data.

#### Even More Armadillo stuff: Save a Matrix

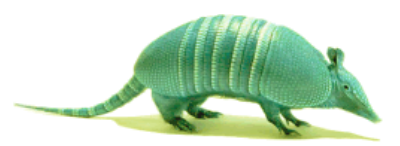

- Use the *save* command to save a matrix to a file using Armadillo, like this: matrix test.save("mat2.txt");
- Open the file mat2.txt
- Can you understand its contents? Probably not, because it is in binary format. We will now save it in ASCII format.

### Save a Matrix 2

- Now try the following: matrix\_test.save("mat2.txt", arma\_ascii);
- Now the matrix has been saved as an ASCII file.

#### C++ Reference Website

• Reference guide

– http://www.cplusplus.com/reference/

• Tutorial:

– http://www.cplusplus.com/doc/tutorial/